#### СОГЛАСОВАНО

Первый заместитель генерального директора - заместитель по научной работе ФГУП «ВНИИФТРИ»  $x = 22$   $x = 2$ А.Н. Щипунов oZ 2023r.

# Госуларственная система обеспечения единства измерений

Генераторы сигналов RFSG2, RFSG4, RFSGб, RFSG12, RFSG2O, RFSG2б

## МЕТОДИКА ПОВЕРКИ

мп б51-23-018

р.п. Мепделеево 2023 г.

#### 1 ОБЩИЕ ПОЛОЖЕНИЯ

1.1 Настоящая методика поверки (далее - МП) устанавливает методы и средства первичной и периодической поверки генераторов сигналов RFSG2, RFSG4, RFSG6, RFSG12, RFSG20, RFSG26 (далее - генератор, изделие), изготавливаемых компанией «Anapico Ltd.», Швейцария, и находящихся в эксплуатации, а также после хранения и ремонта.

1.2 Первичной поверке подлежат генераторы, выпускаемые из производства и выходящие из ремонта.

Периодической поверке подлежат изделия, находящиеся в эксплуатации и на хранении.

Обеспечена прослеживаемость поверяемых генераторов к государственным первичным эталонам единиц величин посредством использования аттестованных (поверенных) в установленном порядке средств поверки.

При проведении поверки должна быть обеспечена прослеживаемость поверяемых генераторов к государственным первичным эталонам единиц величин в соответствии с:

- государственной поверочной схемой, утвержденной приказом Росстандарта от 31.07.2018 г. № 1621, к государственному первичному эталону единиц времени, частоты и национальной шкалы времени ГЭТ 1-2022;

- государственной поверочной схемой, утвержденной приказом Росстандарта от 30.12.2019 г. № 3461, к государственному первичному эталону единицы мощности электромагнитных колебаний в волноводных и коаксиальных трактах в диапазоне частот от 0,03 до 37,50 ГГц ГЭТ 26-2010.

- государственной поверочной схемой, утвержденной приказом Росстандарта от 01.02.2022 г. № 233, к государственному первичному эталону единицы девиации частоты ГЭТ 166-2020:

- государственной поверочной схемой, введенной в действие с 01.01.2012 г. национальным стандартом ГОСТ Р 8.717-2010, к государственному первичному эталону единицы коэффициента амплитудной модуляции высокочастотных колебаний ГЭТ 180-2010.

Поверка генераторов в соответствии с государственными поверочными схемами реализуется посредством методов прямых измерений.

1.3 В результате поверки генераторов должны быть подтверждены требования, привеленные в таблицах 1 и 2.

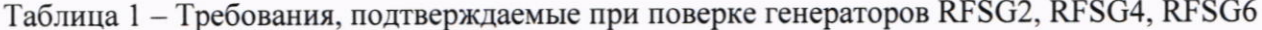

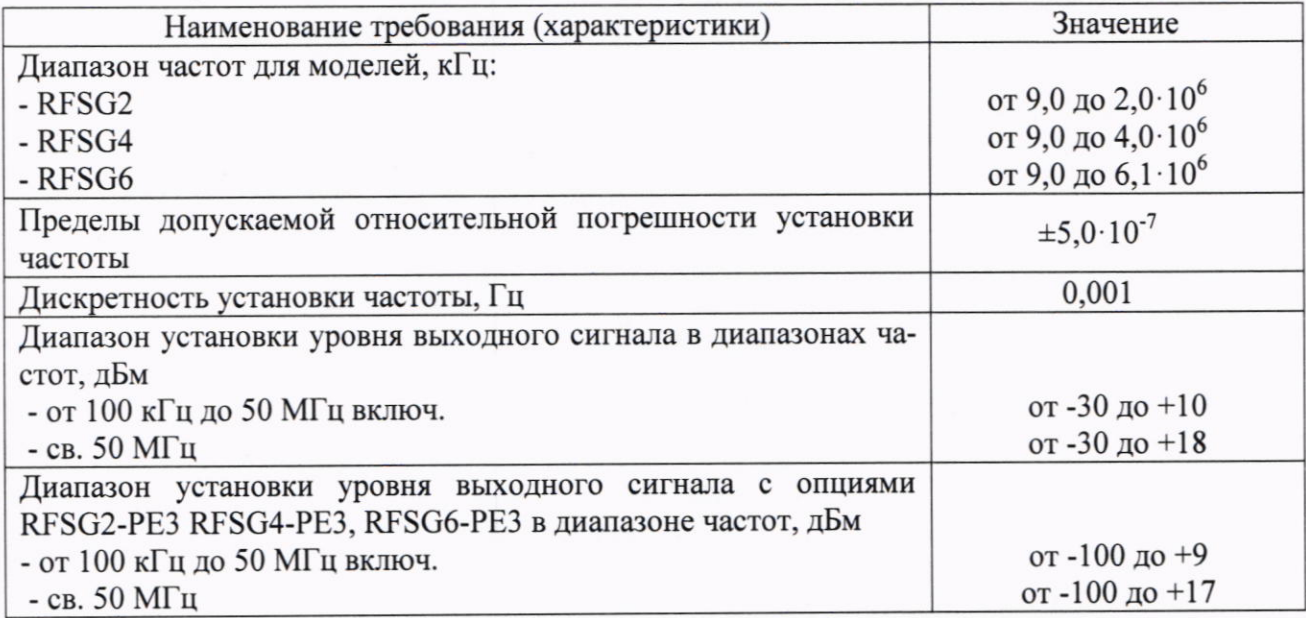

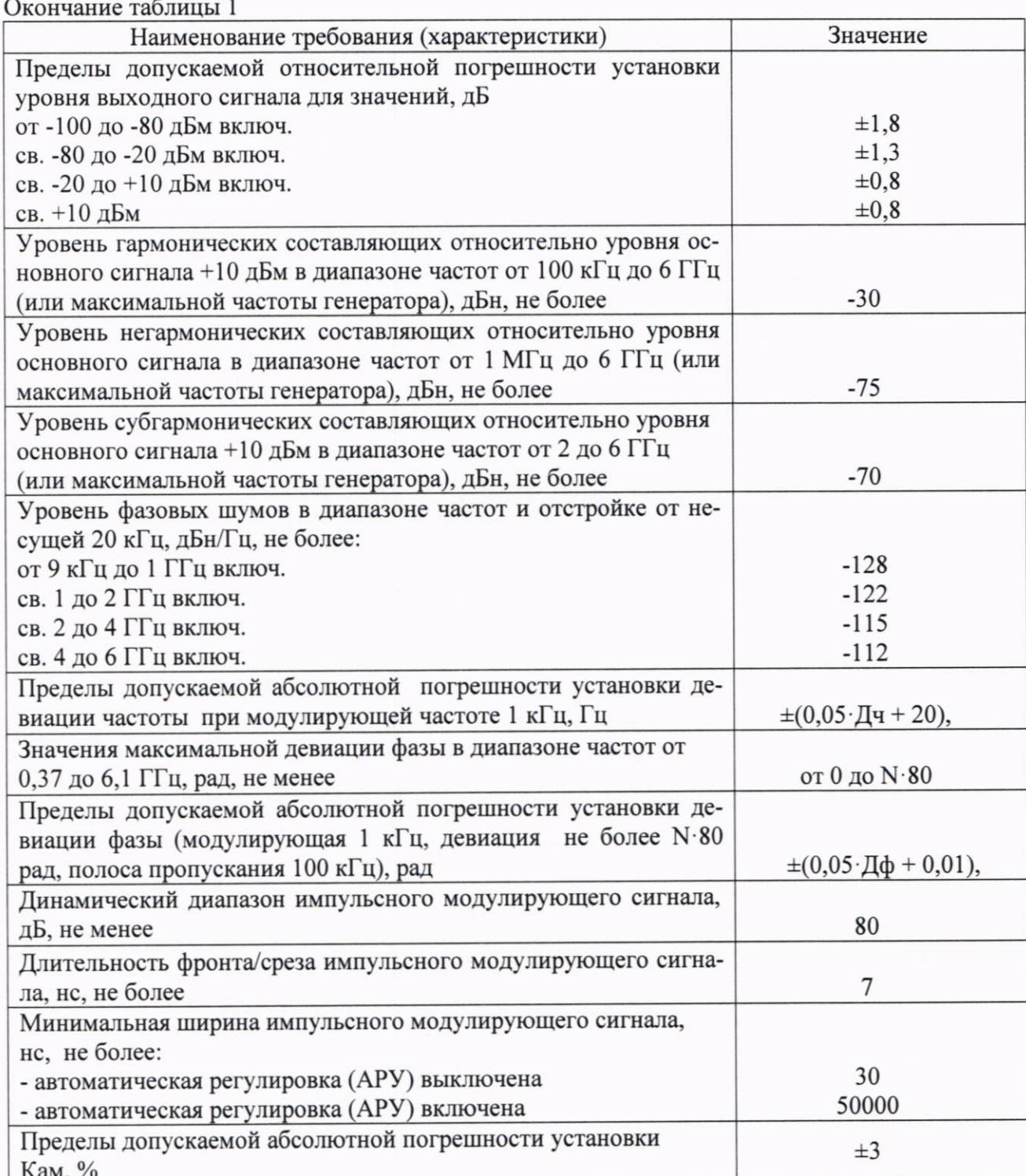

Таблица 2 - Требования, подтверждаемые при поверке генераторов RFSG12, RFSG20, RFSG26

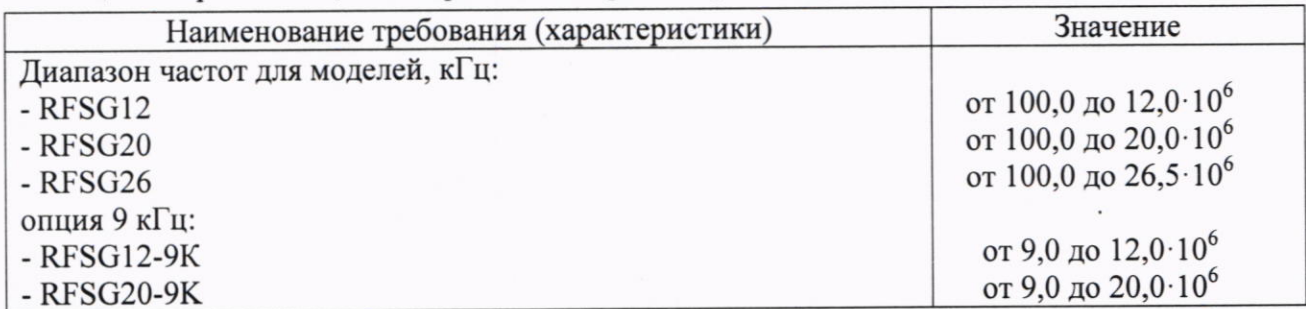

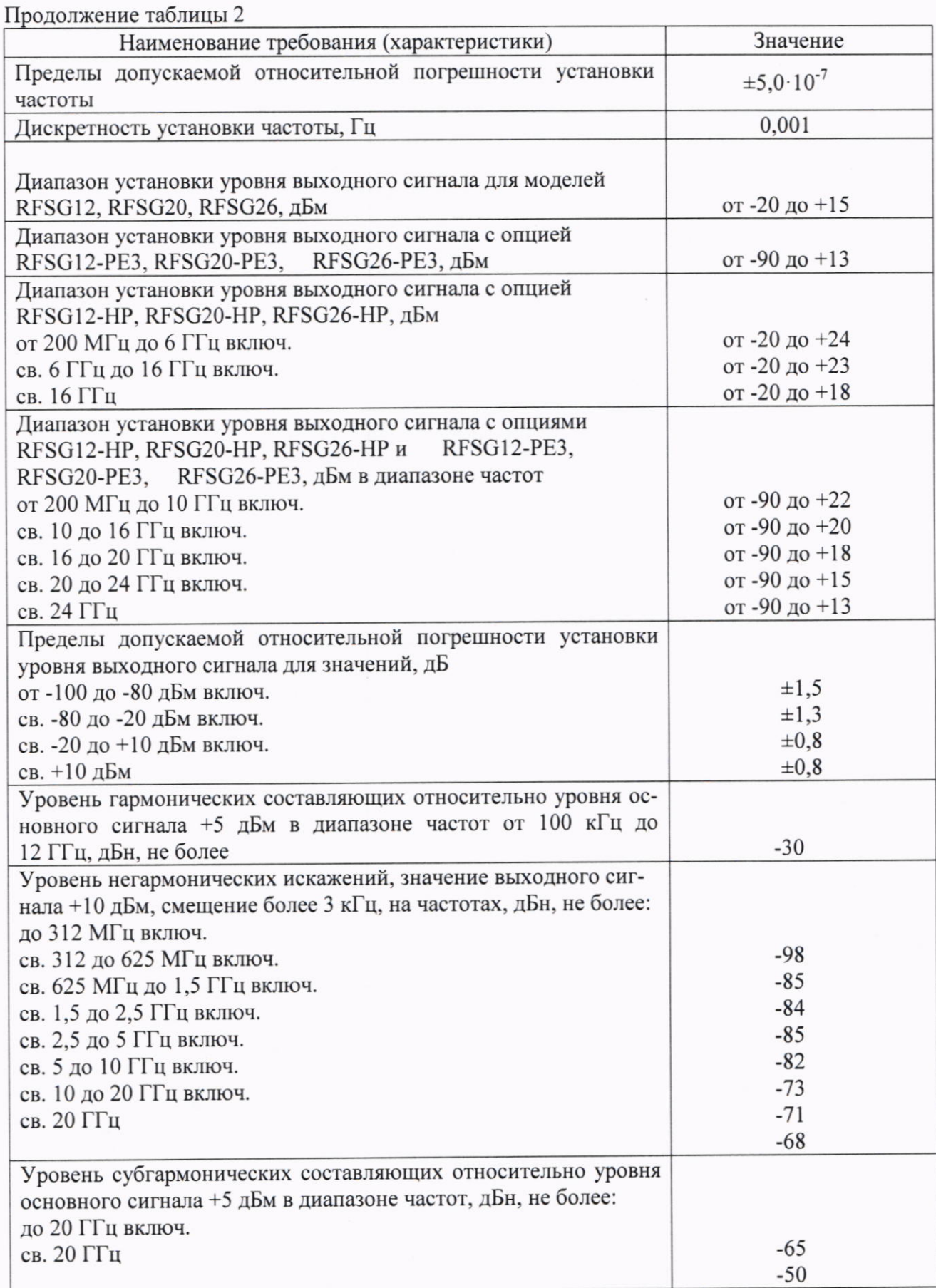

 $\sqrt{4}$ 

Окончание таблицы 2 Наименование требования (характеристики) Значение Уровень однополосного фазового шума при значении выходного сигнала +10 дБм, отстройке от несущей 20 кГц, на частотах, лБн/Гц. не более:  $500$  M $\Gamma$ <sub>II</sub>  $-134$  $-128$  $1$   $\Gamma$  $\Gamma$  $\text{II}$  $-122$  $2 \Gamma$ ш  $-118$  $3 \Gamma \Gamma$ II 4 Г $\Gamma$ ш  $-116$  $-112$  $6<sub>TH</sub>$  $-108$ 10 ГГц  $-102$  $20 \Gamma \Gamma$ ц Пределы допускаемой абсолютной погрешности установки девиации частоты при модулирующей частоте 1 кГц, Гц  $\pm (0.05 \cdot \text{Jy} + 20),$ Максимальная девиация в диапазоне частот от 1.25 до 20 ГГц, от 0 до N·300 рад Пределы допускаемой абсолютной погрешности установки девиации фазы (модулирующая 1 кГц, девиация не более N·80 рад, полоса пропускания 100 кГц), рад  $\pm (0.05 \cdot \text{Id}\phi + 0.01),$ Динамический диапазон импульсного модулирующего сигнала, дБ, не менее 70 Длительность фронта/среза импульсного модулирующего сигна- $\overline{7}$ ла, нс, не более Минимальная ширина импульсного модулирующего сигнала, нс, не более: 50 - автоматическая регулировка (АРУ) выключена 500 - автоматическая регулировка (АРУ) включена допускаемой абсолютной погрешности установки Пределы Кам. %:  $±4$ -до 5 ГГц  $\pm 6$ -св. 5  $\Gamma\Gamma$ ц

### 2 ПЕРЕЧЕНЬ ОПЕРАЦИЙ ПОВЕРКИ СРЕДСТВА ИЗМЕРЕНИЙ

2.1 При поверке выполнять операции, представленные в таблице 3.

Таблина 3

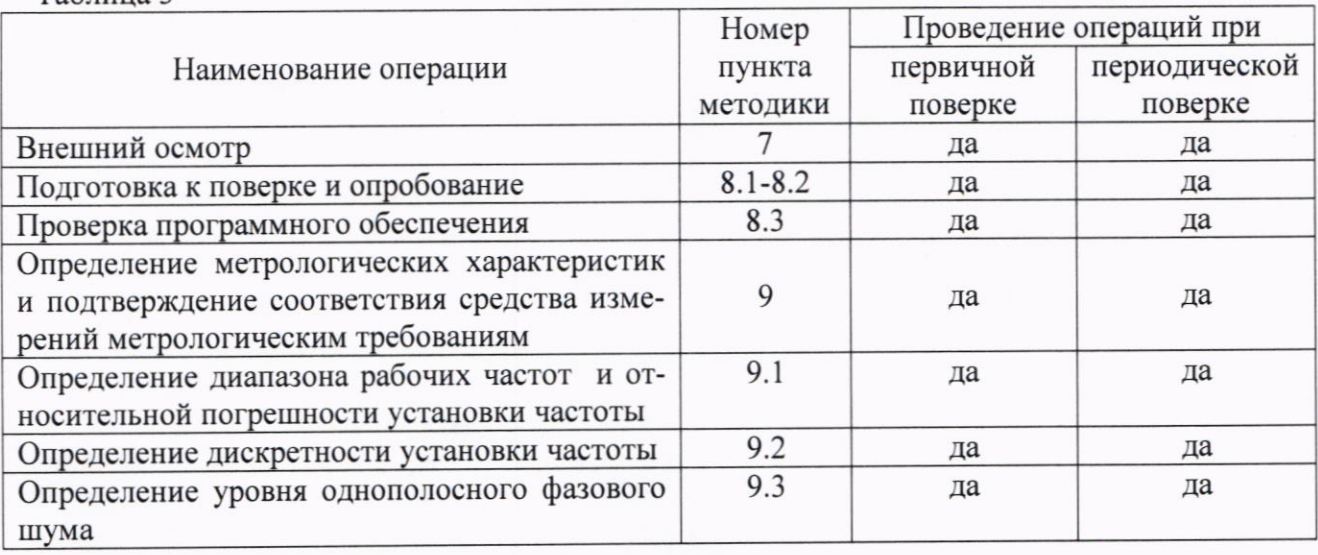

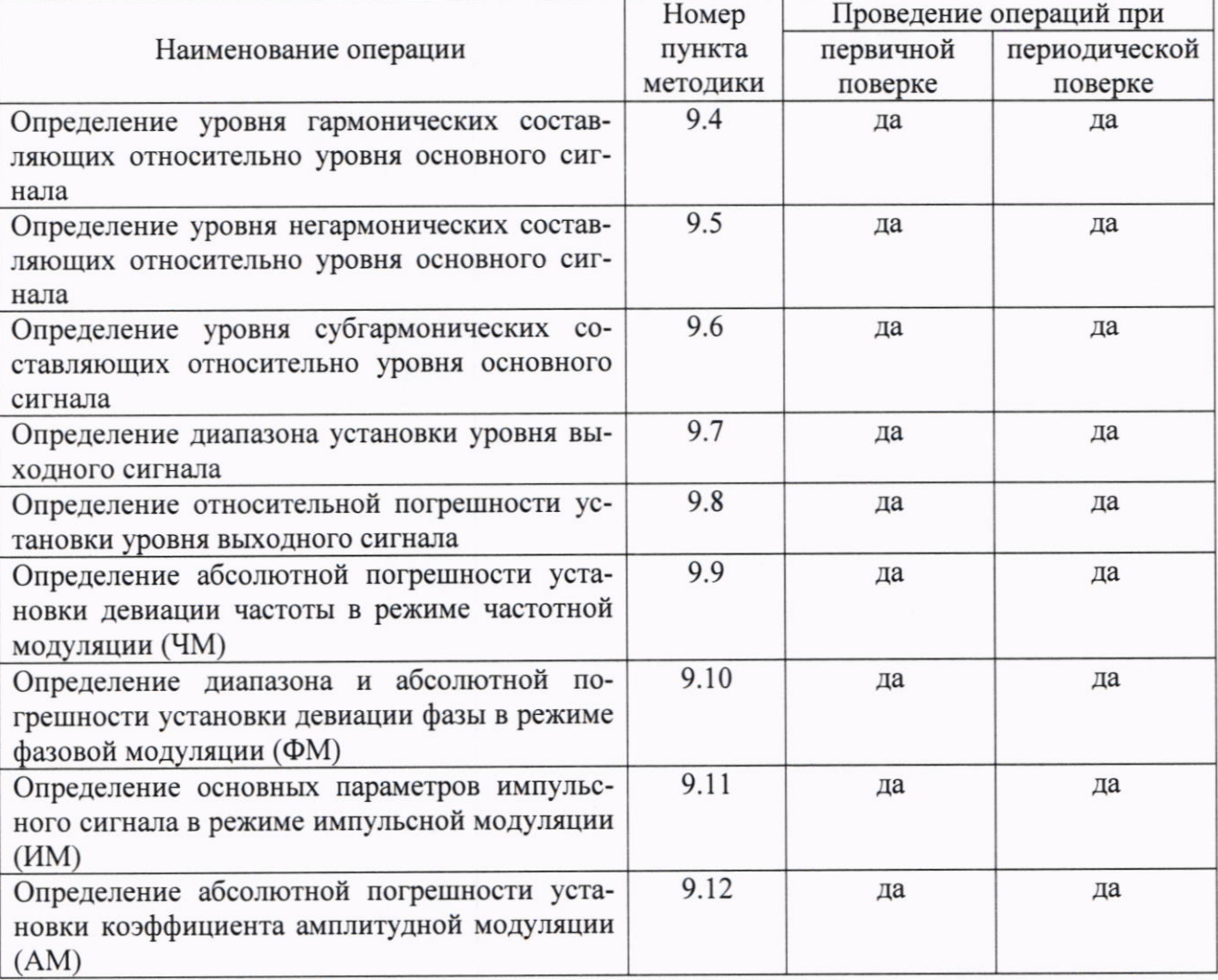

Окончание таблицы 3

2.2 Поверка генераторов осуществляется аккредитованными в установленном порядке юридическими лицами и индивидуальными предпринимателями.

2.3 Допускается проведение поверки меньшего числа измеряемых величин и на меньшем диапазоне измерений, которые используются при эксплуатации по соответствующим пунктам настоящей методики поверки. Соответствующая запись должна быть сделана в свидетельстве о поверке на основании заявления владельца средства измерения.

2.4 При отрицательных результатах поверки по любому из пунктов таблицы 2 генератор бракуется и направляется в ремонт.

### 3 ТРЕБОВАНИЯ К УСЛОВИЯМ ПРОВЕДЕНИЯ ПОВЕРКИ

3.1 При проведении поверки должны соблюдаться следующие условия:

- температура окружающего воздуха, <sup>0</sup>С
- относительная влажность воздуха. %

от 30 до 80; от 84 до 106.

от +15 до +25;

- атмосферное давление, кПа

### 4 ТРЕБОВАНИЯ К СПЕЦИАЛИСТАМ, ОСУЩЕСТВЛЯЮЩИМ ПОВЕРКУ

4.1 Поверка должна осуществляться лицами со средним или высшим техническим образованием, аттестованными в качестве поверителей в установленном порядке и имеющим квалификационную группу электробезопасности не ниже третьей.

4.2 Перед проведением поверки поверитель должен предварительно ознакомиться с руководством по эксплуатации (далее - РЭ) и документацией по поверке.

## 5 МЕТРОЛОГИЧЕСКИЕ И ТЕХНИЧЕСКИЕ ТРЕБОВАНИЯ К СРЕДСТВАМ ПОВЕРКИ

5.1 Поверка генераторов сигналов RFSG2, RFSG4, RFSG6, RFSG12, RFSG20, RFSG26 должна производится с помощью средств поверки, перечисленных в таблице 4.

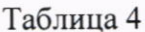

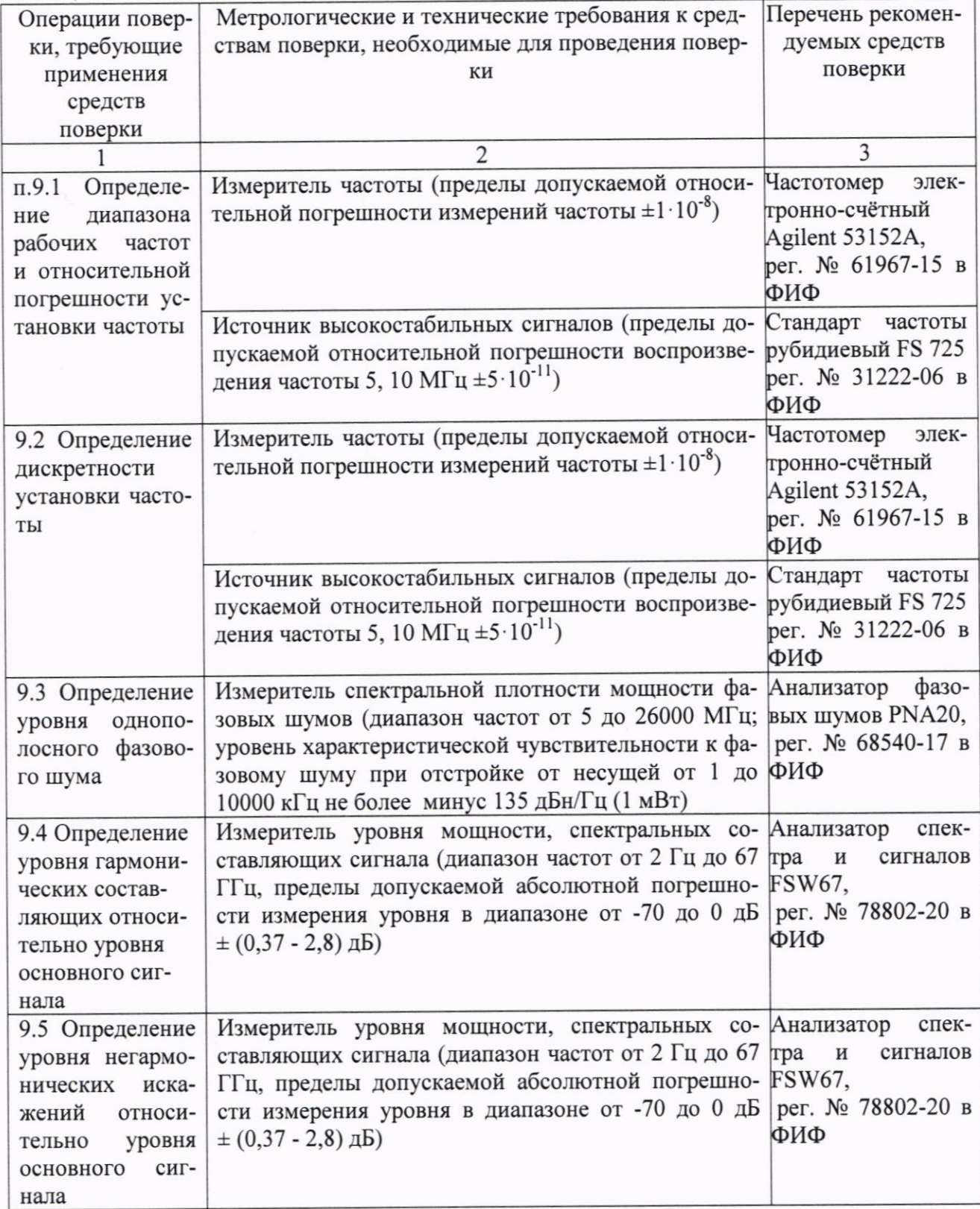

Продолжение таблицы 4

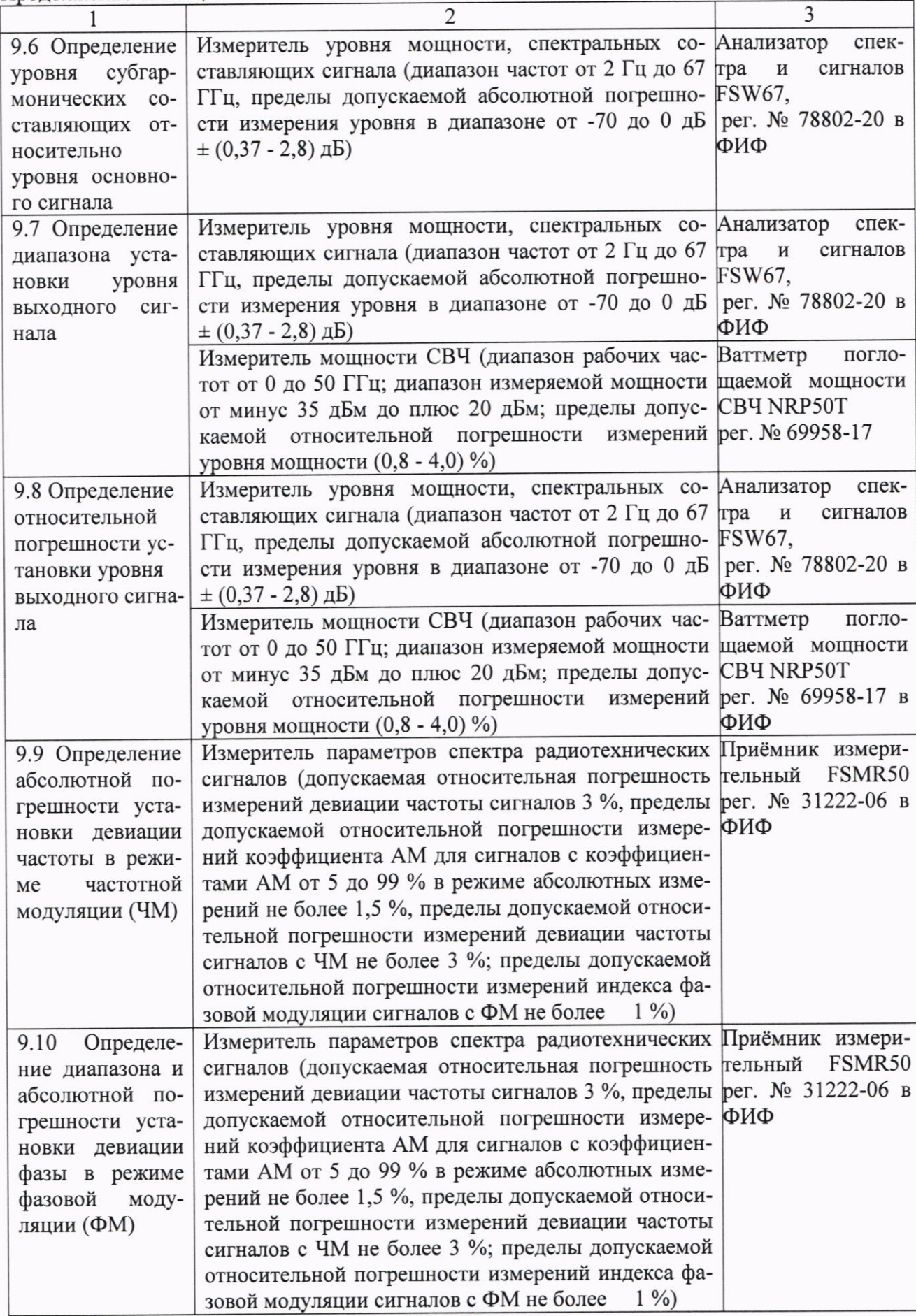

Окончание таблицы 4

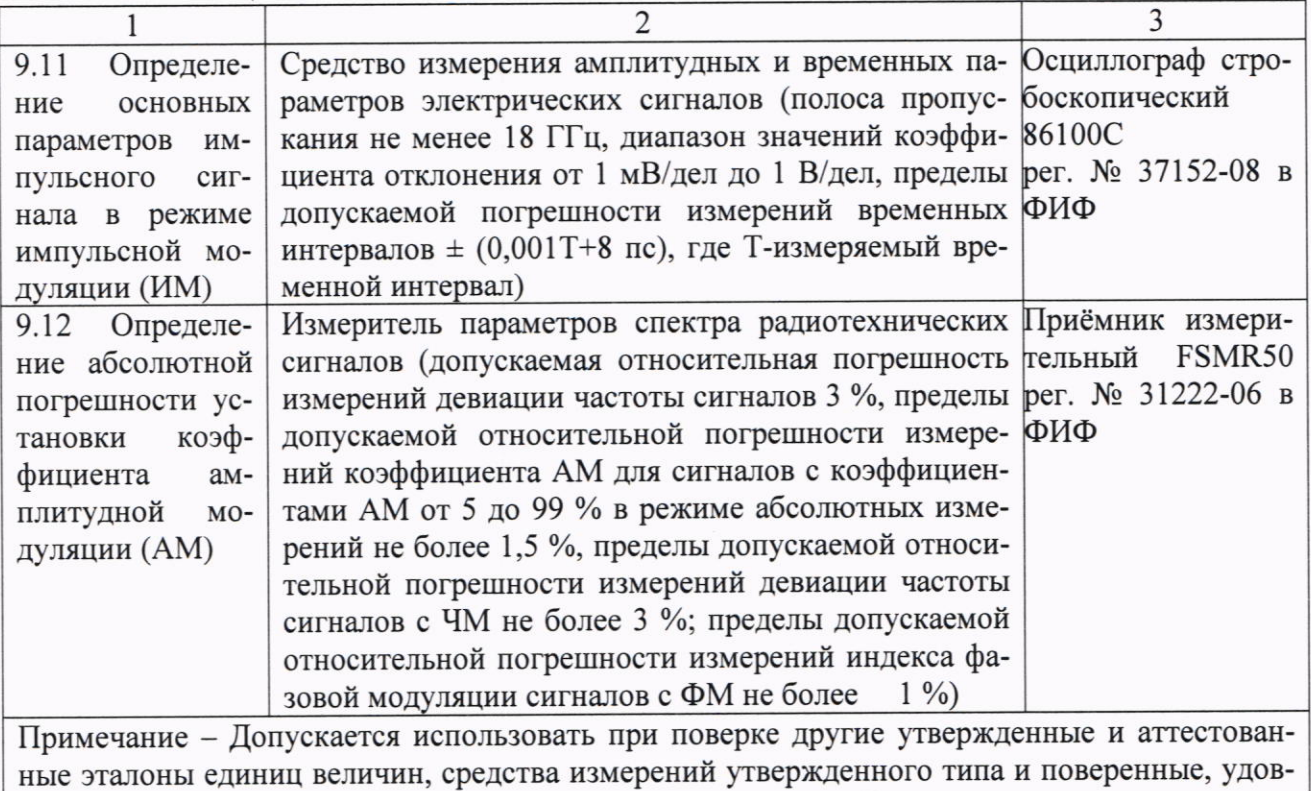

летворяющие метрологическим требованиям, указанным в таблице.

5.2 Средства поверки должны быть исправны, поверены, иметь свидетельства о поверке. Сведения о средствах поверки должны быть внесены в ФИФ «Аршин».

#### ОБЕСПЕЧЕНИЮ БЕЗОПАСНОСТИ 6 ТРЕБОВАНИЯ (УСЛОВИЯ) ПО ПРОВЕДЕНИЯ ПОВЕРКИ

6.1 При проведении поверки необходимо соблюдать требования безопасности, регламентируемые действующими правилами по охране труда при эксплуатации электроустановок, действующими санитарно-эпидемиологическими правилами и нормативами, а также требованиями безопасности, приведёнными в эксплуатационной документации генератора высокочастотных сигналов и средств поверки.

6.2 Средства поверки должны быть надежно заземлены в одной точке в соответствии с документацией.

6.3 Размещение и подключение измерительных приборов разрешается производить только при выключенном питании.

### 7 ВНЕШНИЙ ОСМОТР СРЕДСТВА ИЗМЕРЕНИЙ

7.1 При проведении внешнего осмотра генератора сигналов проверить:

- отсутствие механических повреждений и чистоту соединительных разъемов;

- наличие и целостность наружных деталей и пломб (наклейки);

- полноту маркировки и её сохранность, все надписи должны быть читаемы.

7.2 Проверку комплектности проводить путем сличения с данными паспорта.

7.3 Результаты внешнего осмотра считать положительными, если выполняются требования, перечисленные в пунктах 7.1 и 7.2.

7.4 Генератор, не удовлетворяющий положительным критериям внешнего осмотра, признается непригодным к применению.

#### 8 ПОДГОТОВКА К ПОВЕРКЕ И ОПРОБОВАНИЕ СРЕДСТВА ИЗМЕРЕНИЙ

8.1 Подготовка к поверке

8.1.1 Проверить наличие эксплуатационной документации и срок действия свидетельств о поверке на средства поверки.

8.1.2 Подготовить средства поверки к проведению измерений в соответствии с руководством по эксплуатации СИ.

8.2 Опробование

8.2.1 Подключить генератор к сети питания. Включить его согласно РЭ.

8.2.2 Убедиться в возможности установки режимов измерений и настройки основных параметров и режимов измерений генератора.

8.2.3 Результаты опробования считать положительными, если при включении генератора отсутствуют сообщения о неисправности и генератор позволяет менять настройки параметров и режимы работы. В противном случае генератор признается непригодным к применению.

Проверка программного обеспечения (далее по тексту ПО) 8.3

Проверку соответствия заявленных идентификационных данных ПО генератора проводить в следующей последовательности:

- проверить номер версии (идентификационный номер) ПО при включении прибора или в меню генератора.

Результаты поверки считать положительными, если идентификационные данные ПО соответствуют данным, приведённым в таблице 5.

Таблица 5

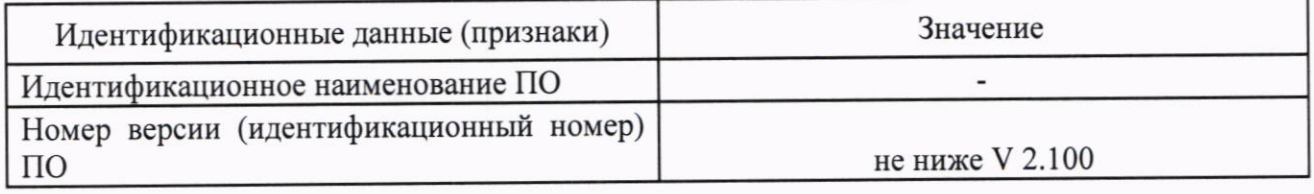

В противном случае генератор признается непригодным к применению.

### 9. ОПРЕДЕЛЕНИЕ МЕТРОЛОГИЧЕСКИХ ХАРАКТЕРИСТИК СРЕДСТВА ИЗМЕРЕНИЙ И ПОДТВЕРЖДЕНИЕ СООТВЕТСТВИЯ СРЕДСТВА ИЗМЕРЕНИЙ МЕТРОЛОГИЧЕСКИМ ТРЕБОВАНИЯМ

### 9.1 Определение диапазона рабочих частот и относительной погрешности установки частоты

9.1.1 Диапазон рабочих частот определить путем измерения частоты при соединении приборов по схеме, приведенной на рисунке 1. Стандарт частоты используется в качестве внешнего источника опорного сигнала.

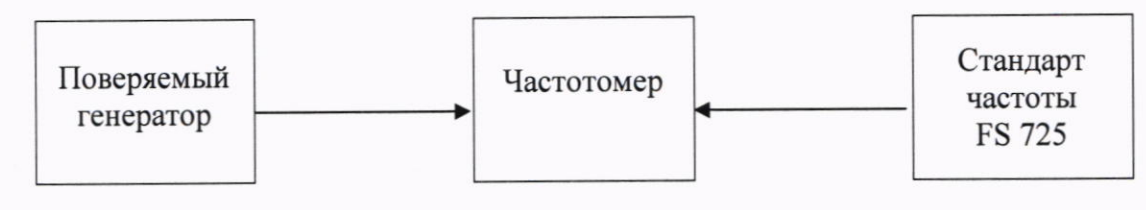

Рисунок 1

9.1.2 Установить значение частоты выходного сигнала поверяемого генератора равной 100 кГц (для моделей RFSG12, RFSG20, RFSG26) и 9 кГц (для моделей RFSG2, RFSG4, RFSG6 и моделей RFSG12, RFSG20 с опцией RFSG12-9K, RFSG20-9K соответственно), значение уровня мощности выходного сигнала поверяемого генератора равной 10 дБм. Провести измерения частоты с помощью частотомера.

В соответствии с формулой (1) определить относительную погрешность установки частоты генератора:

$$
\delta_{\rm f} = (f_{\rm ycr} - f_{\rm H3M})/f_{\rm ycr} \tag{1}
$$

где f<sub>vcт</sub> - значение частоты, установленное на генераторе, f<sub>изм</sub> - значение частоты, измеренное частотомером.

Результаты поверки считать положительными, если на частотах 100 кГц (для моделей RFSG12, RFSG20, RFSG26) и 9 кГц (для моделей RFSG2, RFSG4, RFSG6 и моделей RFSG12, RFSG20 с опцией RFSG12-9K, RFSG20-9K соответственно) значения относительную погрешность установки частоты  $\delta_f$  находятся в пределах  $\pm 5.10^{-7}$ .

9.1.3 Установить значение частоты выходного сигнала поверяемого генератора 2 ГГц для RFSG2, 4 ГГц для RFSG4, 6 ГГц для RFSG6, 12 ГГц для RFSG12, 20 ГГц для RFSG20, 26,5 ГГц для RFSG26. Для проведения измерений использовать непосредственно частотомер.

9.1.4 Результаты поверки считать положительными, если на частотах 2 ГГц для RFSG2, 4 ГГц для RFSG4, 6 ГГц для RFSG6, 12 ГГц для RFSG12, 20 ГГц для RFSG20, 26,5 ГГц для RFSG26 значения относительной погрешности установки частоты  $\delta_f$ находятся в пределах  $\pm$  5·10<sup>-7</sup>, а для моделей с опцией LN  $\pm$  1·10<sup>-7</sup>.

9.1.5 Относительную погрешность установки частоты определить путем измерения частоты при соединении приборов по схеме, приведённой на рисунке 1. На генераторе установить: значение частоты выходного сигнала равным 10 МГц, значение уровня мощности выходного сигнала поверяемого генератора равным 0 дБм. Измерить значение частоты с помощью частотомера.

9.1.6 Результаты поверки считать положительными, если значения относительной погрешности установки частоты находится в пределах  $\pm$  5·10<sup>-7</sup>. В противном случае генератор признается непригодным к применению.

#### 9.2 Определение дискретности установки частоты

9.2.1 Дискретность установки частоты определить методом прямых измерений частоты на выходе поверяемого генератора с помощью частотомера по схеме, приведённой на рисунке 2. При этом управление изменением выходных характеристик генераторов стандартной комплектации обеспечивается с помощью специального программного обеспечения (ANAPICO SIGNAL GENERATOR GUI) и персонального компьютера.

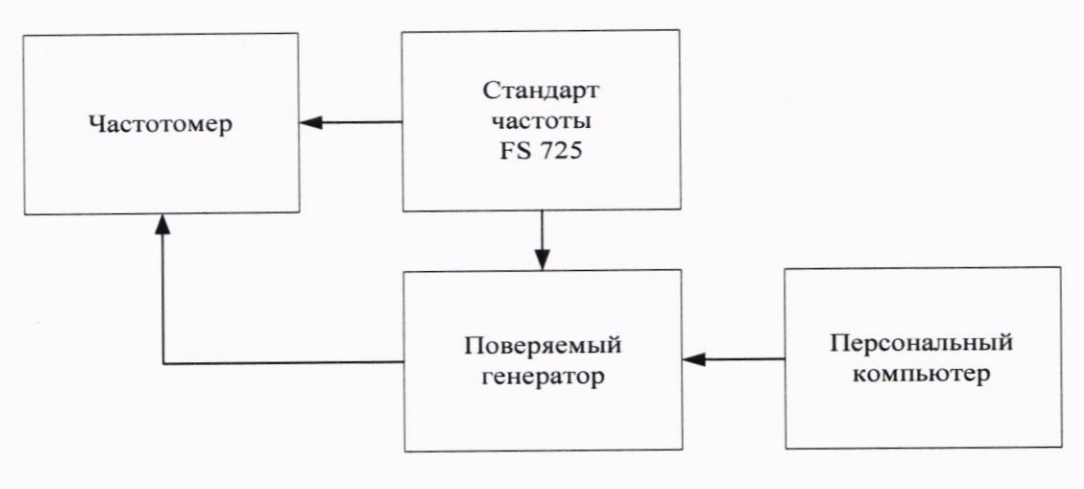

#### Рисунок 2

9.2.2 Установить значение частоты выходного сигнала поверяемого генератора равной 1000000,001 Гц, уровень мощности выходного сигнала 0 дБм. На частотомере установить режим измерения частоты, время счета 10 с.

9.2.3 Сигнал с выхода RF OUTPUT поверяемого генератора подать на вход частотомера и провести измерение частоты F<sub>уст.</sub> Уменьшить значение частоты выходного сигнала на поверяемом генераторе на 0,001 Гц, провести измерение частоты F<sub>н</sub> и определить  $\Delta F_n$  по формуле  $(2)$ :

$$
\Delta F_{\rm H} = F_{\rm yCT} - F_{\rm H} \tag{2}
$$

9.2.4 Увеличить значение частоты выходного сигнала на 0,001 Гц, измерить частоту  $F_a$ и определить  $\Delta F_B$  по формуле (3):

$$
\Delta F_{\mathbf{B}} = F_{\mathbf{B}} - F_{\text{ycr}} \tag{3}
$$

9.2.5 Результаты поверки считать положительными, если значения  $\Delta F_H$  и  $\Delta F_B$  находятся в пределах (0,001±0,0005) Гц. В противном случае генератор признается непригодным к применению.

### 9.3 Определение уровня однополосного фазового шума

9.3.1 Уровень однополосного фазового шума генератора определить с помощью анализатора фазовых шумов PNA20 при значениях отстройки от несущей, приведённых в таблице 6. На генераторе сигналов установить значение уровня выходного сигнала 10 дБм.

9.3.2 Провести измерения уровня фазового шума генератора на частотах 1 ГГц, 2 ГГц для модели RFSG2, 1 ГГц, 2 ГГц, 4 ГГц для модели RFSG4, 1 ГГц, 2 ГГц, 3 ГГц, 4 ГГц, 6 ГГц для модели RFSG6, 500 МГц, 1 ГГц, 2 ГГц, 3 ГГц, 4 ГГц, 6 ГГц, 10 ГГц для модели RFSG12, 500 МГц, 1 ГГц, 2 ГГц, 3 ГГц, 4 ГГц, 6 ГГц, 10 ГГц, 20 ГГц для моделей RFSG20, RFSG26.

9.3.3 Результаты поверки считать положительными, если уровень фазовых шумов не превышает значений, приведённых в таблице 6 для моделей RFSG2, RFSG4, RFSG6, RFSG12, RFSG20, RFSG26. В противном случае генератор признается непригодным к применению.

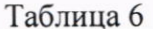

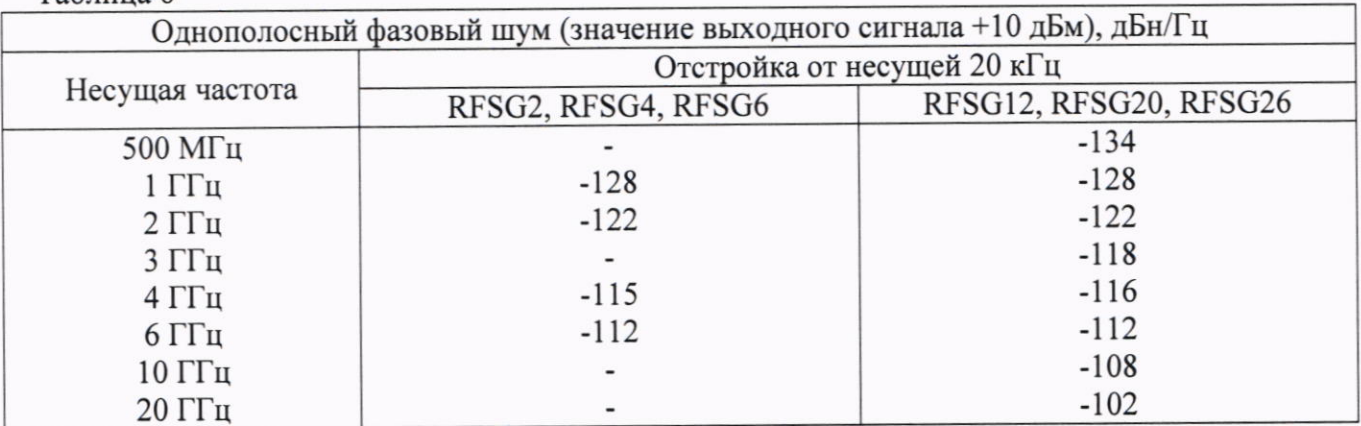

9.4 Определение уровня гармонических составляющих относительно уровня основного сигнала

9.4.1 Определение уровня гармонических составляющих относительно уровня основного сигнала проводить с помощью анализатора спектра. Измерения проводить на частотах 100 кГц; 0,5, 1, 2, 3, 5, 6, 10, 12 ГГц при уровне выходного сигнала генератора 5 дБм для моделей RFSG12, RFSG20, RFSG26, на частотах 100 кГц; 0,5, 1, 2, 3, 5, 6 ГГц (в зависимости от максимальной частоты генератора) при уровне 10 дБм для моделей RFSG2, RFSG4, RSFG6.

9.4.2 Результаты поверки считать положительными, если уровни гармонических составляющих относительно уровня основного сигнала не превышают минус 30 дБн. В противном случае генератор признается непригодным к применению.

### 9.5 Определение уровня негармонических искажений относительно уровня основного сигнала

9.5.1 Определение уровня негармонических составляющих относительно уровня несущей частоты проводить с помощью анализатора спектра, с помощью маркеров при отстройке от несущей частоты на 10 кГц. Измерения проводить на частотах 1, 200, 500, 625 МГц; 1,5, 2,5, 5, 6 ГГц (в зависимости от максимальной частоты генератора) для моделей RFSG2, RFSG4, RSFG6, на частотах 312, 625 МГц, 1, 5, 2, 5, 5, 6, 7, 10, 20, 26 ГГц для моделей RFSG12, RFSG20, RFSG26 при выходном уровне сигнала 10 дБм или максимального значении уровня выходного сигнала для данной частоты (в зависимости от того, какое значение меньше).

9.5.2 Результаты поверки считать положительными, если уровень негармонических составляющих по отношению к уровню несущей частоты не превышает значений, указанных в таблицах 7, 8. В противном случае генератор признается непригодным к применению.

Таблица 7 Уровень негармонических составляющих отно-Допустимые значения характеристики, дБн, не более сительно уровня основного сигнала, в диапазоне частот дБн. От 1 МГц до 6 ГГц включ.  $-75$ 

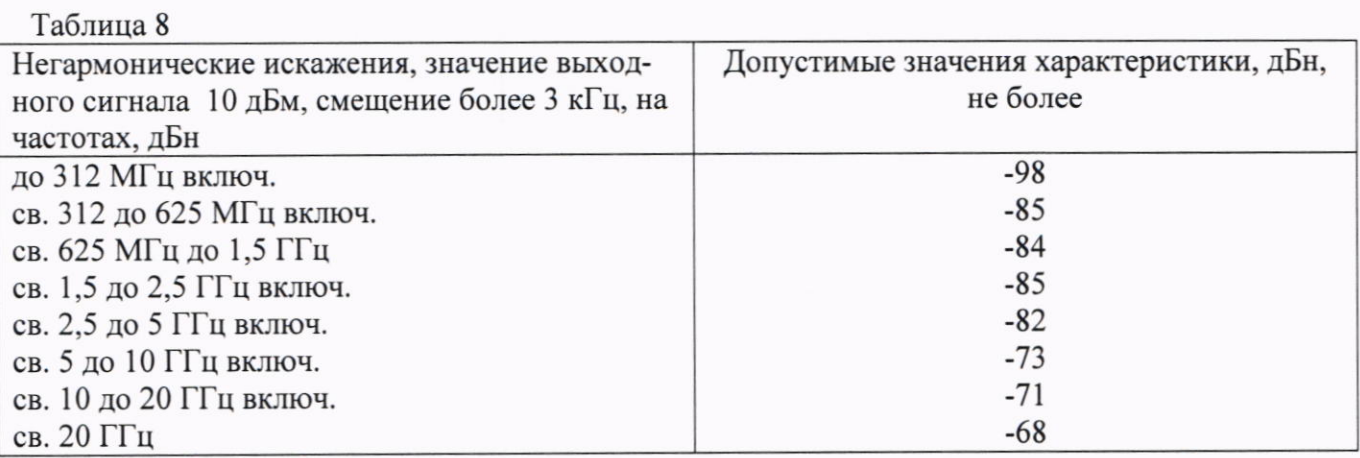

9.6 Определение уровня субгармонических составляющих относительно уровня основного сигнала

9.6.1 Определение уровня субгармонических составляющих относительно уровня основного сигнала проводить с помощью анализатора спектра. Измерения проводить на частотах 2;4;6;10;20;26 ГГц при уровне выходного сигнала генератора 10 дБм для моделей RFSG2, RFSG4, RFSG6, 5 дБм для моделей RFSG12, RFSG20, RFSG26 или максимального значении уровня выходного сигнала для данной частоты (в зависимости от того, какое значение меньше).

9.6.2 Результаты поверки считать положительными, если уровни субгармонических составляющих относительно уровня основного сигнала не превышают значений:

- минус 70 дБн в диапазоне частот от 2 до 6 ГГц для моделей RFSG2, RFSG4, RFSG6;

- минус 65 дБн на частотах до 20 ГГц включительно, минус 50 дБн на частотах свыше 20 ГГц для моделей RFSG12, RFSG20, RFSG26.

В противном случае генератор признается непригодным к применению.

#### 9.7 Определение диапазона установки уровня выходного сигнала

9.7.1 Определение диапазона установки уровня выходного сигнала проводить путем сличения установленного нормированного значения уровня с показаниями ваттметра (анализатора спектра при наличии опций встроенного аттеню атора у поверяемого генератора) и определения значений относительной погрешности установки уровня выходного сигнала по п. 9.8.

Измерения проводить на частотах 100 кГц, 1, 50, 100, 200, 1000, 2000, 4000, 6000 МГц (только для моделей RFSG2, RFSG4, RFSG6), на частотах 9 кГц (для моделей RFSG12, RFSG20 с опцией RFSG12-9K, RFSG20-9K соответственно), 100 кГц (только для моделей RFSG12, RFSG20, RFSG26) 200, 1000, 2000, 4000, 6000, 10000, 12000, 20000, 26000 МГц (в зависимости от типа генератора).

Для моделей с опцией НР проводить измерения, на частотах начиная от 200 МГц.

9.7.2 Результаты поверки считать положительными, если в диапазонах уровня выходного сигнала генератора, приведённых в таблице 9 для моделей RFSG2, RFSG4, RFSG6, в таблице 10 для моделей RFSG12, RFSG20, RFSG26, значения относительной погрешности установки уровня выходного сигнала находятся в пределах, указанных в п. 9.8. В противном случае генератор признается непригодным к применению.

Таблина 9

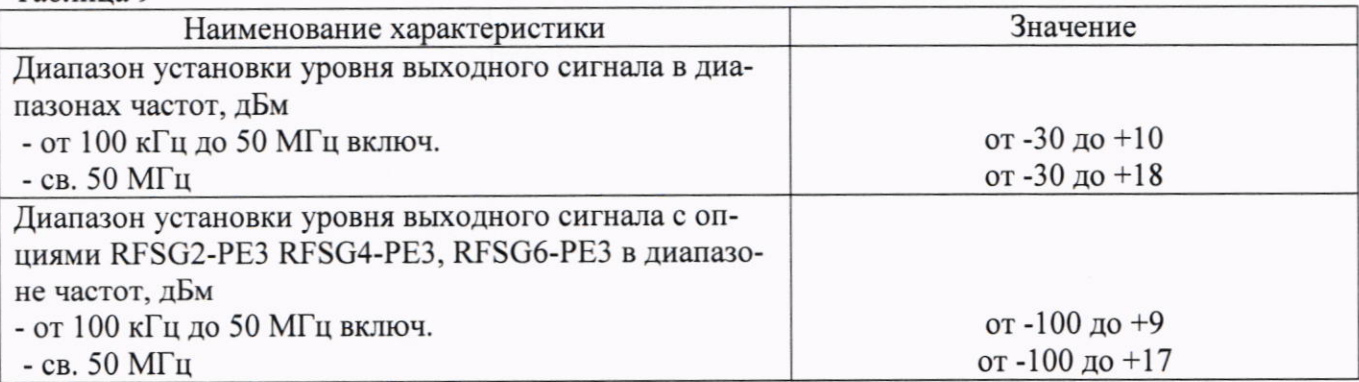

Таблица 10

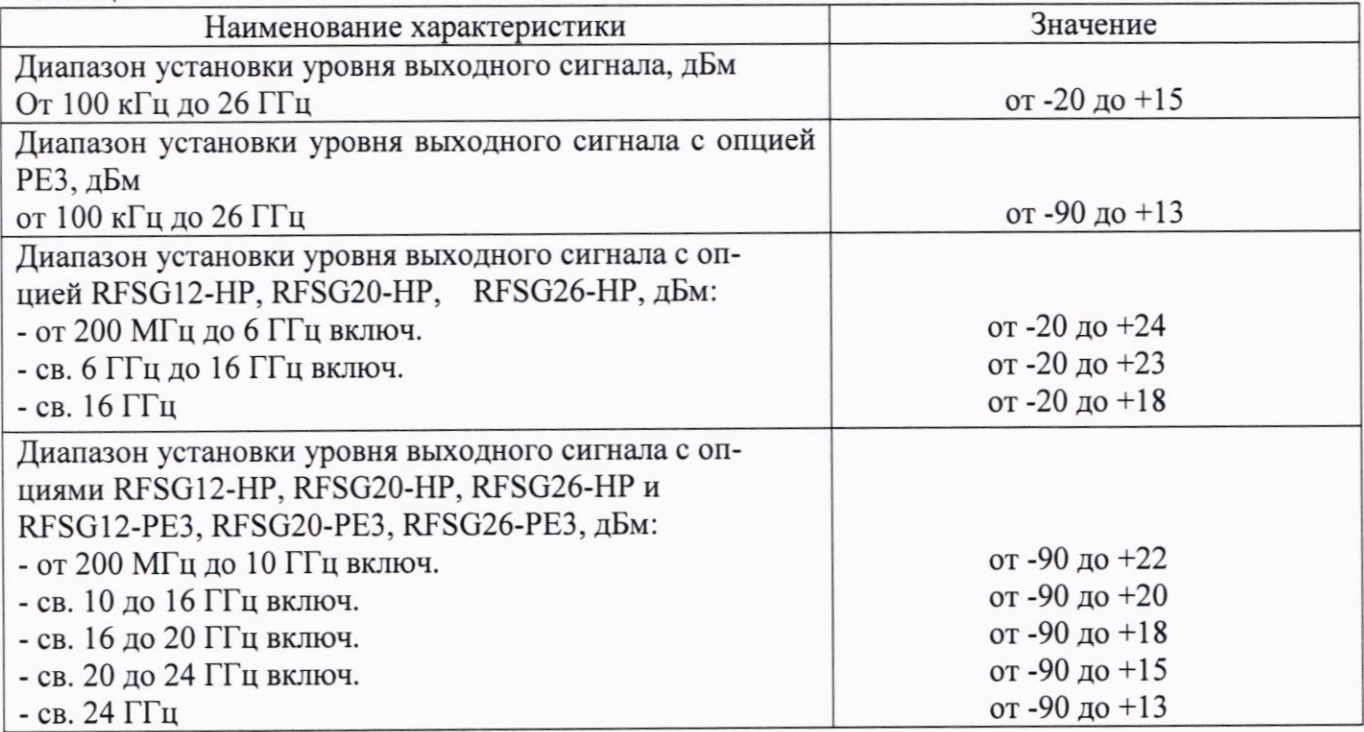

## 9.8 Определение относительной погрешности установки уровня выходного сигнала

9.8.1 Определение относительной погрешности установки уровня выходного сигнала проводить путём сличения установленного значения уровня выходного сигнала с показаниями ваттметра (в диапазоне уровней от минус 30 до +18 дБм) и анализатора спектра (в диапазоне уровней от минус 100 до минус 30 дБм) (рисунок 3).

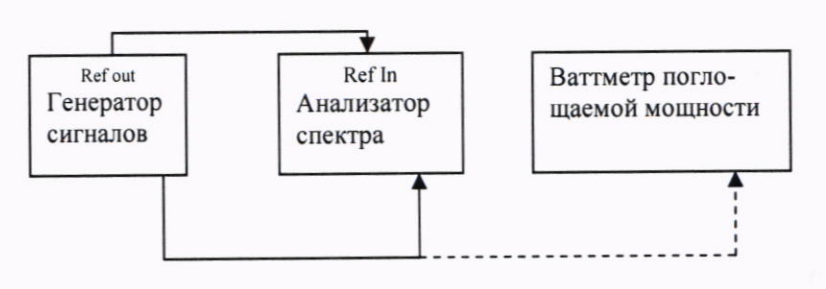

Рисунок 3

9.8.2 Подготовить ваттметр поглощаемой мощности к работе.

9.8.3 Подготовить поверяемый генератор к работе. Включить генерацию СВЧ мощно-

9.8.4 Установить значение фиксированной частоты 100 кГц и уровень выходной мощности +10 дБм.

9.8.5 Измерить уровень выходного сигнала генератора Р<sub>уст</sub>[дБм] с помощью ваттметра. Зафиксировать показания ваттметра Ризм[дБм]. Результаты измерений уровней занести в рабочий журнал.

9.8.6 Повторить измерения уровня, устанавливая на генераторе значения из ряда: 0;  $-10$ :  $-30$  дБм.

9.8.7 Повторить измерения по п.п. 9.8.5 и 9.8.6 для значений частот 1, 50 МГц; 0,5, 1, 2, 4, 6 ГГц для моделей RFSG2, RFSG4, RFSG6, на частотах 1 МГц; 0,5; 1; 2; 4; 6; 10; 20 ГГц для моделей RFSG12, RFSG20, RFSG26.

Погрешность установки уровня выходного сигнала определить по формуле (4):

 $\delta P = P_{\text{ver}}[A\text{BM}] - P_{\text{H3M}}[A\text{BM}],$ 

где Руст - установленное значение уровня выходного сигнала на генераторе, дБм;

 $(4)$ 

Ризм - измеренное значение уровня выходного сигнала, дБм.

9.8.8 Для определения погрешности установки уровня выходного сигнала генератора в диапазоне от ниже минус 30 дБм вместо ваттметра к выходу генератора подключить анализатор спектра. Выход опорного сигнала генератора подключить ко входу внешнего опорного сигнала анализатора.

9.8.9 Установить на генераторе частоту - 100 кГц, уровень выходного сигнала минус 10 дБм. Включить генерацию СВЧ мощности.

Установить на анализаторе следующие настройки:

- опорный уровень минус 10 дБм;

- полоса пропускания ПЧ 3 Гц;

- полоса обзора 200 Гц;

- усреднение 10.

9.8.10 Измерить пиковое значение сигнала анализатором Р<sub>А0</sub>, дБм.

Последовательно устанавливая уровень выходной мощности генератора в заданном диапазоне с шагом 5 дБм, провести измерение уровня Р<sub>А</sub>, дБм с помощью анализатора. Зафиксировать результаты всех измерений в рабочем журнале.

Рассчитать погрешность установки уровня выходной мощности  $\delta P_{YCT}$ , дБ, по формуле:

$$
\delta P_{\text{yCT}} = P_{\text{yCT}} - P_{\text{A}} + P_{\text{A0}} - P_{\text{B0}},\tag{5}
$$

где Р<sub>в0</sub> опорный уровень минус 10 дБм, измеренный ваттметром.

9.8.11 Повторить 9.8.9 и 9.8.10 для всех частот и уровней для всех моделей и опций генераторов.

Таблина 11

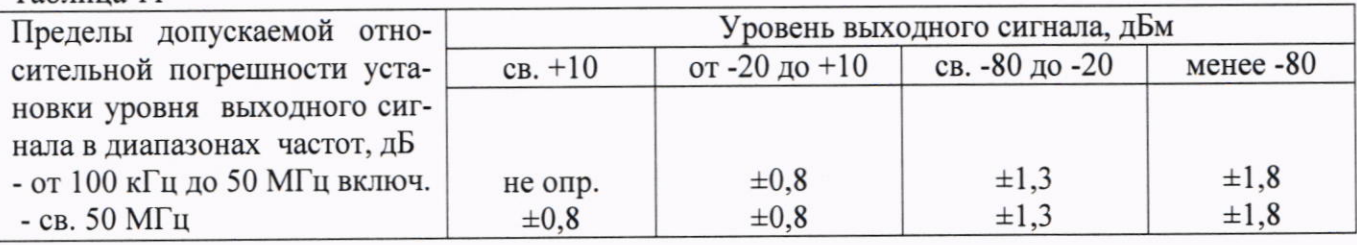

Таблина 12

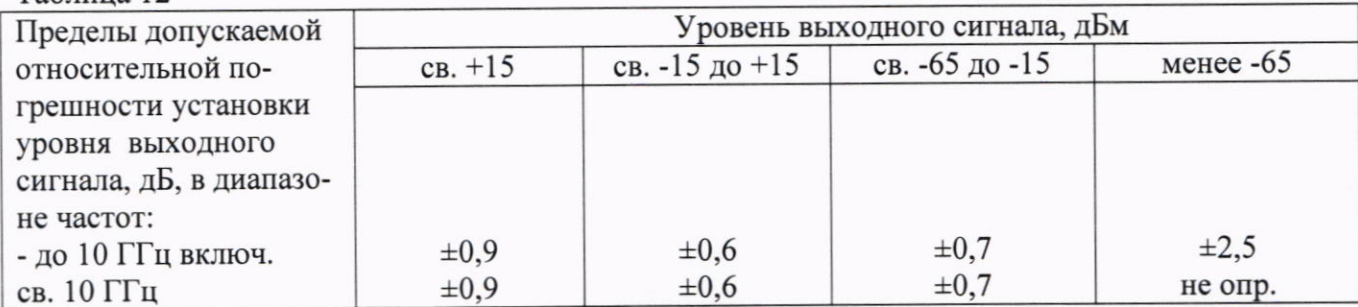

9.8.12 Результаты поверки считать положительными, если значение относительной погрешности установки уровня сигнала генератора находятся в пределах, приведённых в таблице 11 для моделей RFSG2, RFSG4, RFSG6, в таблице 12 для моделей RFSG12, RFSG20, RFSG26. В противном случае генератор признается непригодным к применению.

#### 9.9 Определение абсолютной погрешности установки девиации частоты в режиме частотной модуляции (ЧМ)

9.9.1 Измерение девиации частоты проводить при помощи приемника FSMR50 по схеме, приведённой на рисунке 4, устанавливая параметры, указанные в таблице 13 для моделей RFSG2, RFSG4, RFSG6 и таблице 14 для моделей RFSG12, RFSG20, RFSG26. На приемнике FSMR50 выполнить все необходимые процедуры для подготовки его к измерениям согласно с PЭ.

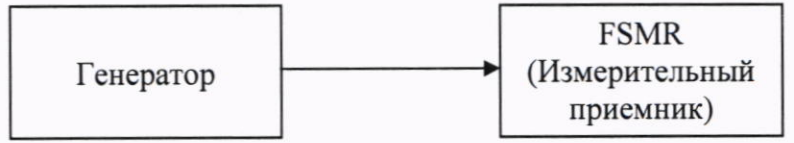

Рисунок 4

#### Таблица 13

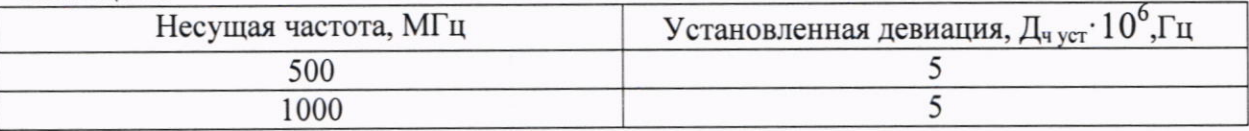

#### Таблина 14

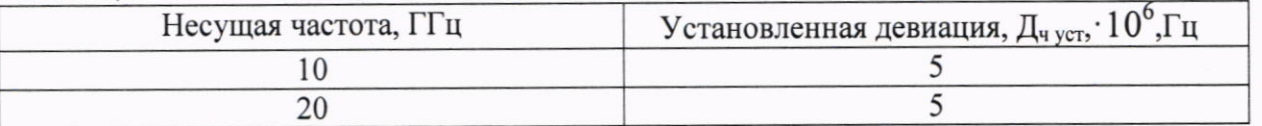

9.9.2 Абсолютную погрешность установки девиации частоты в режиме частотной модуляции определить по формуле (6):

$$
\Delta \Pi \mathbf{u} = \Pi \mathbf{u} \text{ ycr} - \Pi \mathbf{u} \text{ u3M} ,
$$

 $(6)$ 

где Дч уст - установленное значение девиации частоты, Гц;

Дч изм - измеренное значение девиации частоты, Гц.

9.9.3 Результаты поверки считать положительными, если значения погрешности установки девиации частоты находятся в пределах  $\pm (0.05 \cdot \text{A}_4 + 20)$ , где  $\text{A}_4$  - установленное значение девиации частоты, Гц.

В противном случае генератор признается непригодным к применению.

#### 9.10 Определение диапазона и абсолютной погрешности установки девиации фазы в режиме фазовой модуляции (ФМ)

9.10.1 Определение абсолютной погрешности установки девиации фазы проводить на частотах основного сигнала и для значений девиации ( $\pi_{\text{dycr}}$ ), приведенных в таблице 15 для моделей RFSG2, RFSG4, RFSG6 и в таблице 16 для моделей RFSG12, RFSG20, RFSG26.

Измерение девиации фазы проводить с использованием приемника FSMR50.

Погрешность установки девиации фазы определить по формуле (7):

$$
\Delta_{\Phi} = \Pi_{\Phi v c T} - \Pi_{\Phi H 3M}
$$

где Дч уст - установленное значение девиации фазы, приведенное в графе 2 таблиц 15 и 16; рад:

Дч изм - измеренное значение девиации фазы, рад.

9.10.2 Результаты поверки считать положительными, если значения погрешности установки девиации фазы находятся в пределах  $\pm$  (0,05 $\cdot$ Д<sub>фуст</sub> + 0,01), где Д<sub>фуст</sub> установленное значение ФМ девиации, рад, указанных в столбце 2 таблиц 15 и 16.

 $(7)$ 

Таблина 15

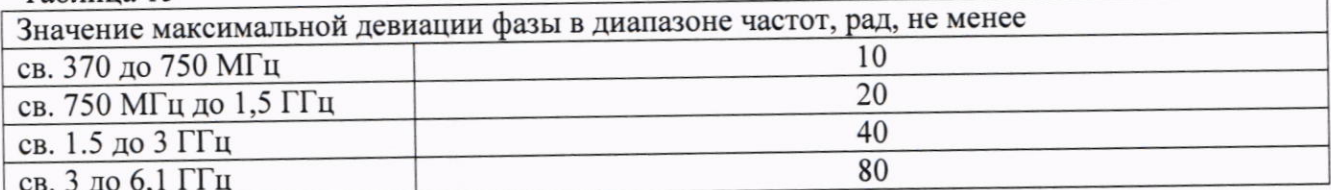

### $To6 = 16$

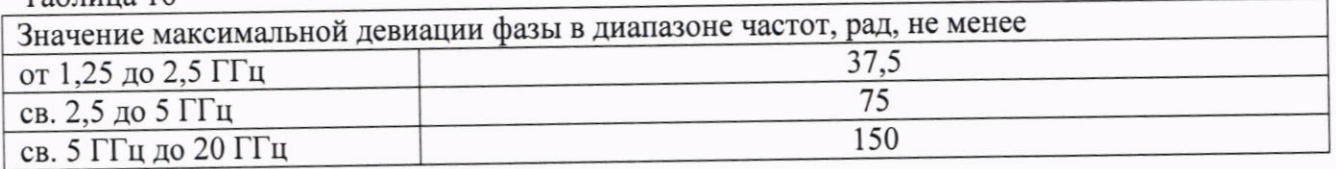

## 9.11 Определение основных параметров импульсного сигнала в режиме импульсной модуляции (ИМ)

9.11.1 Определение параметров сигнала в режиме ИМ проводить с помощью осциллографа стробоскопического широкополосного 86100С на частотах основного сигнала 50 МГц; 1; 10:20 ГГц.

9.11.2 Результаты поверки считать положительными, если параметры модулирующего сигнала в режиме «ИМ» соответствуют значениям, приведенным в таблице 17. В противном случае генератор признается непригодным к применению.

#### $Ta6\pi$ ина 17

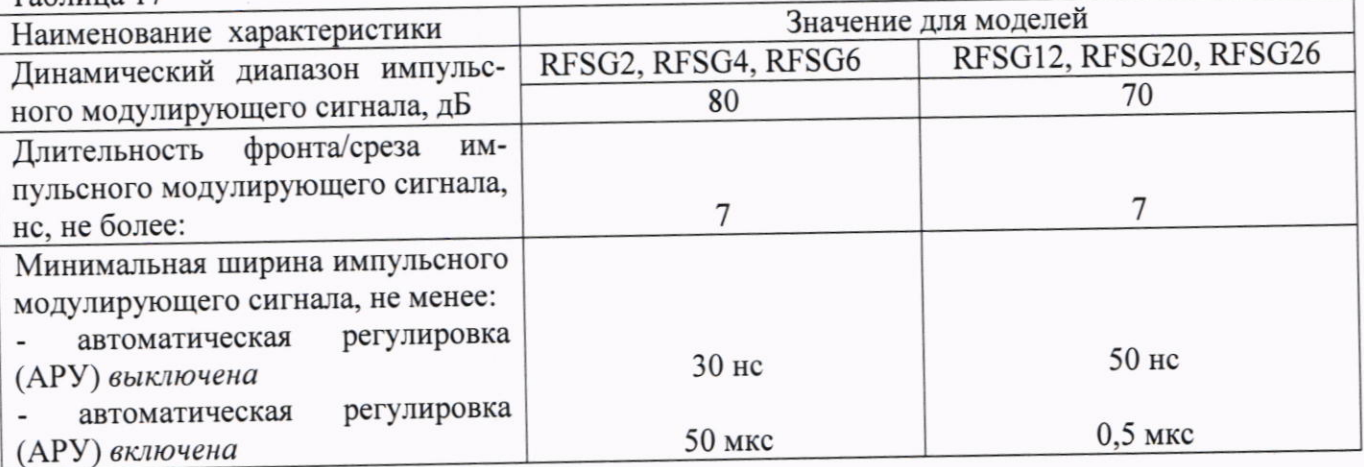

## 9.12 Определение абсолютной погрешности установки коэффициента амплитудной модуляции (AM)

9.12.1 Определение абсолютной погрешности установки коэффициента амплитудной модуляции проводить на частотах 1 ГГц, 5 ГГц, 10 ГГц, 20 ГГц для всех моделей генераторов, для значений Камуст. равным 0 %, 30 %, 90 % (только для моделей RFSG2, RFSG4, RFSG6, RFSG12, RFSG20, RFSG26), 95% (только для моделей RFSG2, RFSG4, RFSG6).

9.12.2 Измерение проводить при помощи приемника FSMR50.

9.12.3 Погрешность установки коэффициента амплитудной модуляции определить по формуле (8):

$$
\Delta K_{\text{am}} = K a_{\text{M}_{\text{yCT}}} - K a_{\text{M}_{\text{H3M}}} \tag{8}
$$

9.12.4 Результаты поверки считать положительными, если значения погрешности установки коэффициента амплитудной модуляции советуют таблице 18.

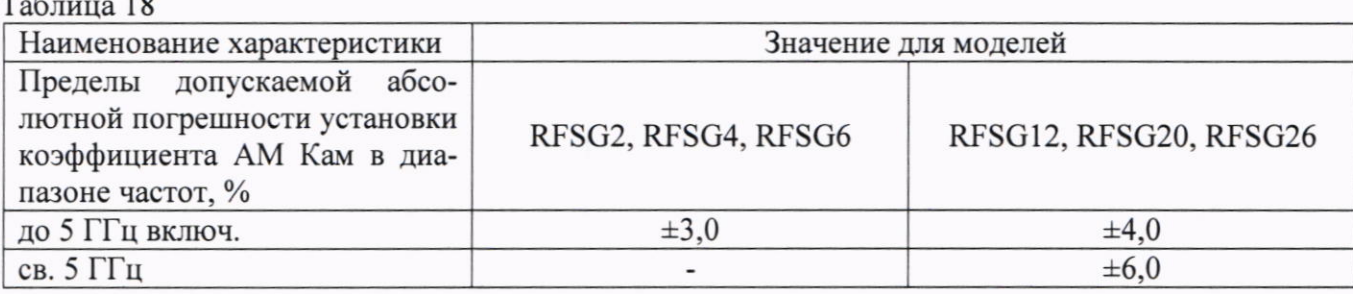

#### 10 ОФОРМЛЕНИЕ РЕЗУЛЬТАТОВ ПОВЕРКИ

10.1 Генератор признается годным, если в ходе поверки все результаты поверки положительные.

10.2 Сведения о результатах поверки передаются в Федеральный информационный фонд по обеспечению единства измерений.

10.3 При положительных результатах поверки по заявлению владельца прибора или лица, предъявившего его на поверку, на средство измерений наносится знак поверки, и (или) выдается свидетельство о поверке, и (или) в паспорт прибора вносится запись о проведенной поверке, заверяемая подписью поверителя и знаком поверки, с указанием даты поверки.

Знак поверки в виде наклейки наносится на заднюю панель генератора.

10.4 При выполнении сокращенной поверки (на основании решения или заявки на проведение поверки, эксплуатирующей организации) в свидетельстве о поверке указывать диапазон частот на котором выполнена поверка.

10.5 Генератор, имеющий отрицательные результаты поверки, в обращение не допускается. На него выдается извещение о непригодности к применению с указанием причин забракования по установленной форме.

Начальник НИО-1 ФГУП «ВНИИФТРИ»

О.В. Каминский